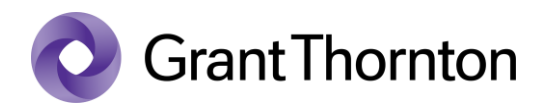

## Pääsuõiguste andmine:

• Sisenege Ettevõtjaportaali<https://ariregister.rik.ee/est>

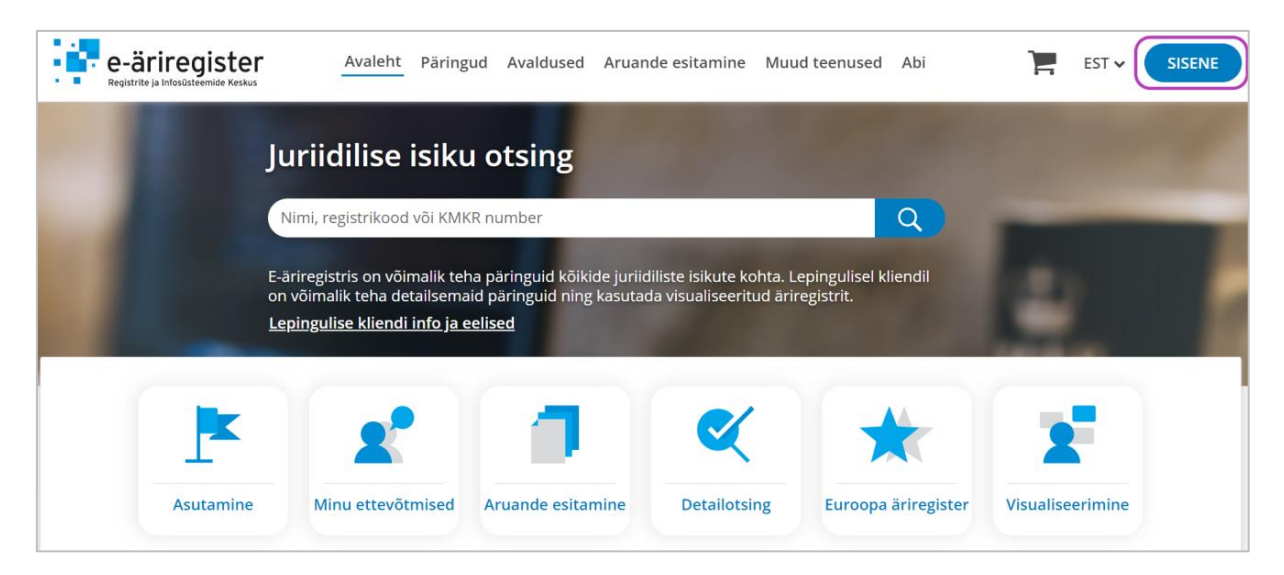

• Valige sisenemisviis

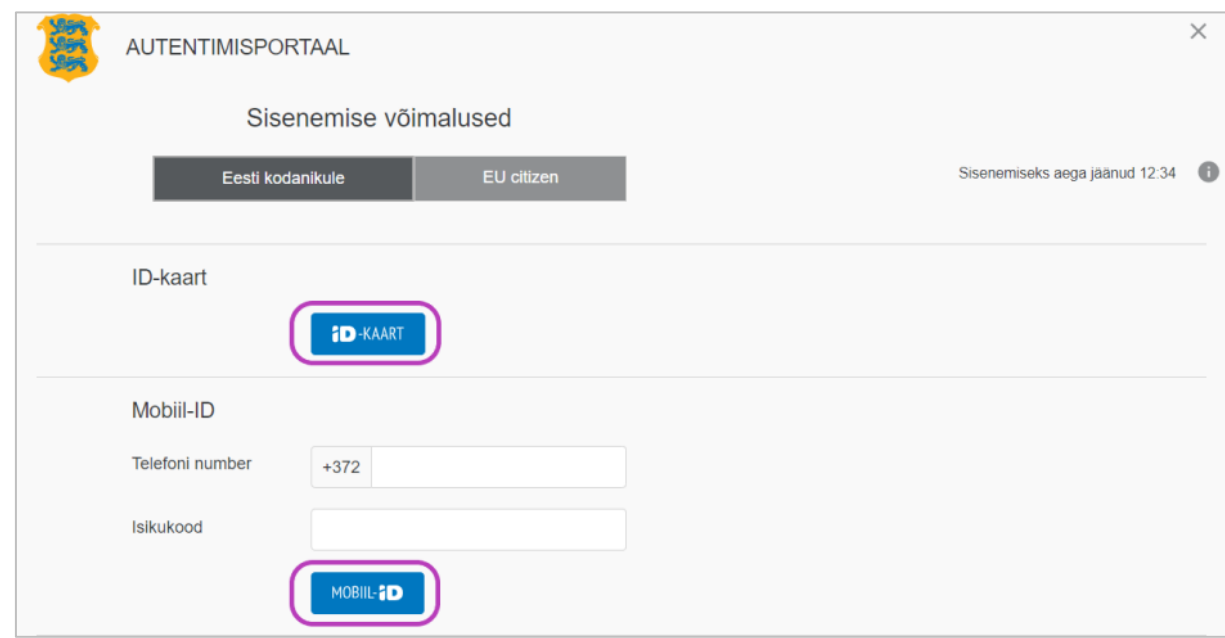

• Valige "Aruande esitamine" ning seejärel "Majandusaasta aruande esitamine"

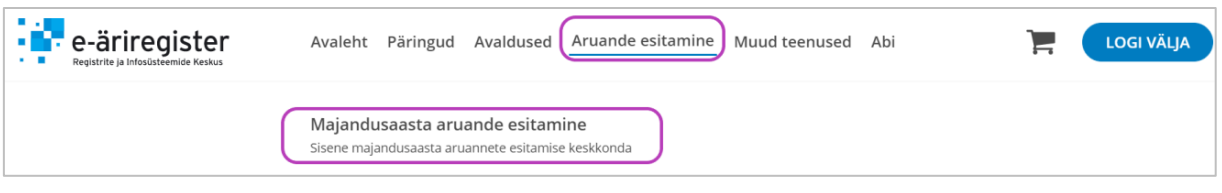

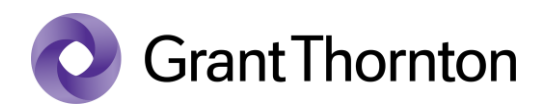

• Esitatavate majandusaasta aruannete all valige "Sisestajate määramine"

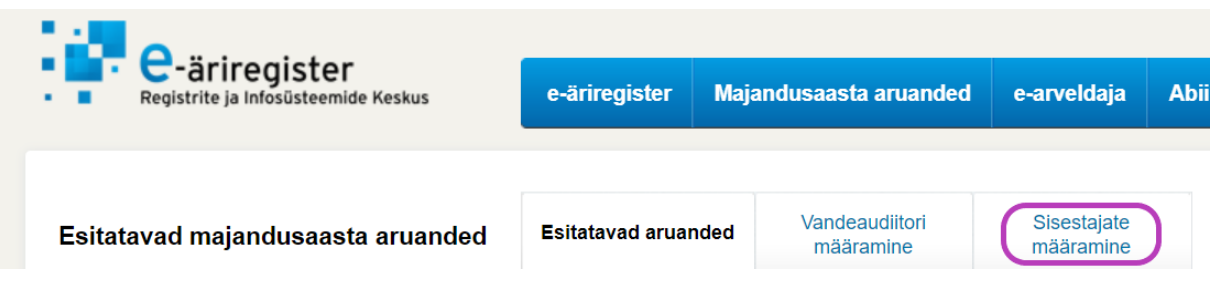

• Järgneval leheküljel vajutage "Lisa uus sisestaja"

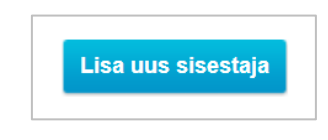

• Sisestajat lisades märkide "Sisestaja isikukood", "Valige ettevõtja(d) kellele sisestaja lisatakse" ning märkige linnuke, kui soovite, et sisestajal oleks aruande esitamise õigus. Seejärel vajutage "*Salvesta*".

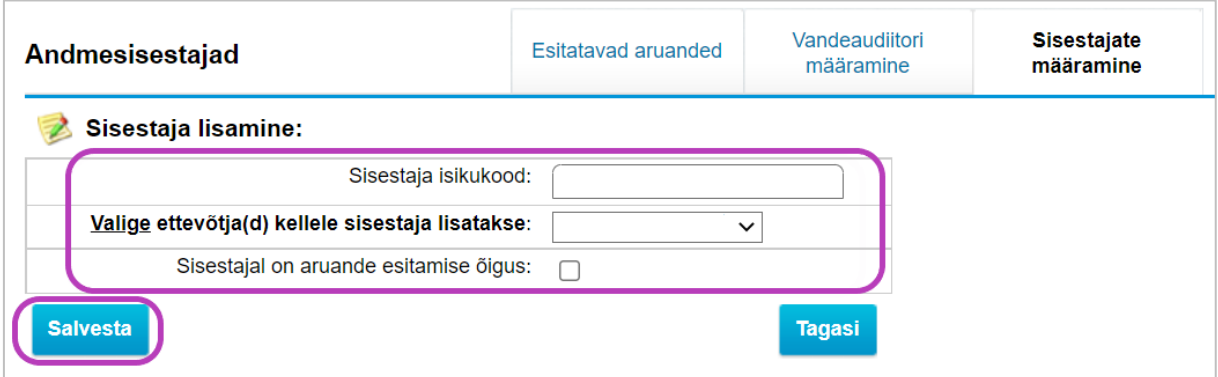

• Õigused on lisatud.